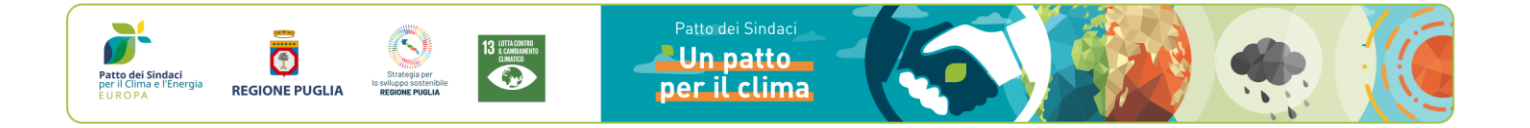

### **VADEMECUM PER LA RICHIESTA DI ANTICIPO DEL VOUCHER PER LA REDAZIONE DEI PIANI DI AZIONE PER L'ENERGIA SOSTENBILIE E IL CLIMA (PAESC)**

In qualità di Comune beneficiario del *voucher* regionale per la redazione del PAESC, come da elenco riportato nella Determina Dirigenziale n. 250 del 2 dicembre 2022 e pubblicata sul BURP n. 7 del 19 gennaio 2023, è possibile richiedere l'anticipo del 60% delle somme spettanti al vostro Ente.

Al fine di semplificare la compilazione e l'invio della domanda di anticipo, è stato predisposto questo breve *vademecum*, che contiene informazioni utili sulle modalità di compilazione della domanda e la documentazione da produrre.

## **PASSO 1**

**Generare il codice unico di progetto (CUP)**, che dovrà essere obbligatoriamente inserito in tutta la documentazione amministrativa e contabile relativa all'Avviso prodotta all'Amministrazione regionale.

### **PASSO 2**

#### **Dare evidenza della adesione al Nuovo Patto dei Sindaci per il Clima e l'Energia**.

In allegato alla domanda di anticipazione dovrà essere trasmessa la seguente documentazione:

**1. Modulo di adesione al Nuovo Patto dei Sindaci per il Clima e L'Energia (detto anche "Documento di Impegno") regolarmente sottoscritto dal Legale Rappresentante dell'Ente.**

*NB: Il Documento di Impegno può essere firmato anche con firma analogica, apposta a mano, e timbro dell'Ente.*

**2.** *Screen shot* **da cui si desuma l'aggiornamento dei parametri europei (-55% di CO2 al 2030) effettuato nell'area "my covenant" del Portale ufficiale del Patto dei Sindaci.**

Si riporta un esempio di *screenshot* dell'aggiornamento dei parametri:

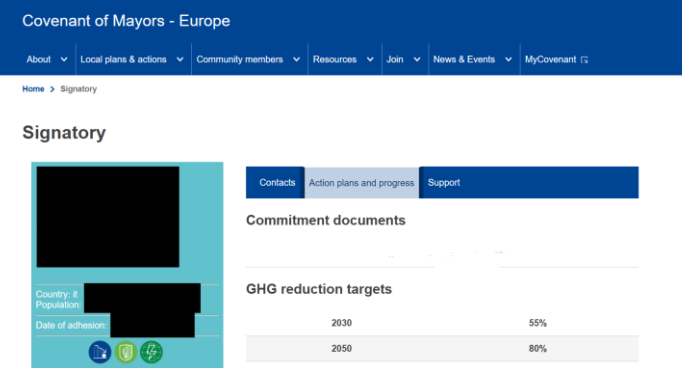

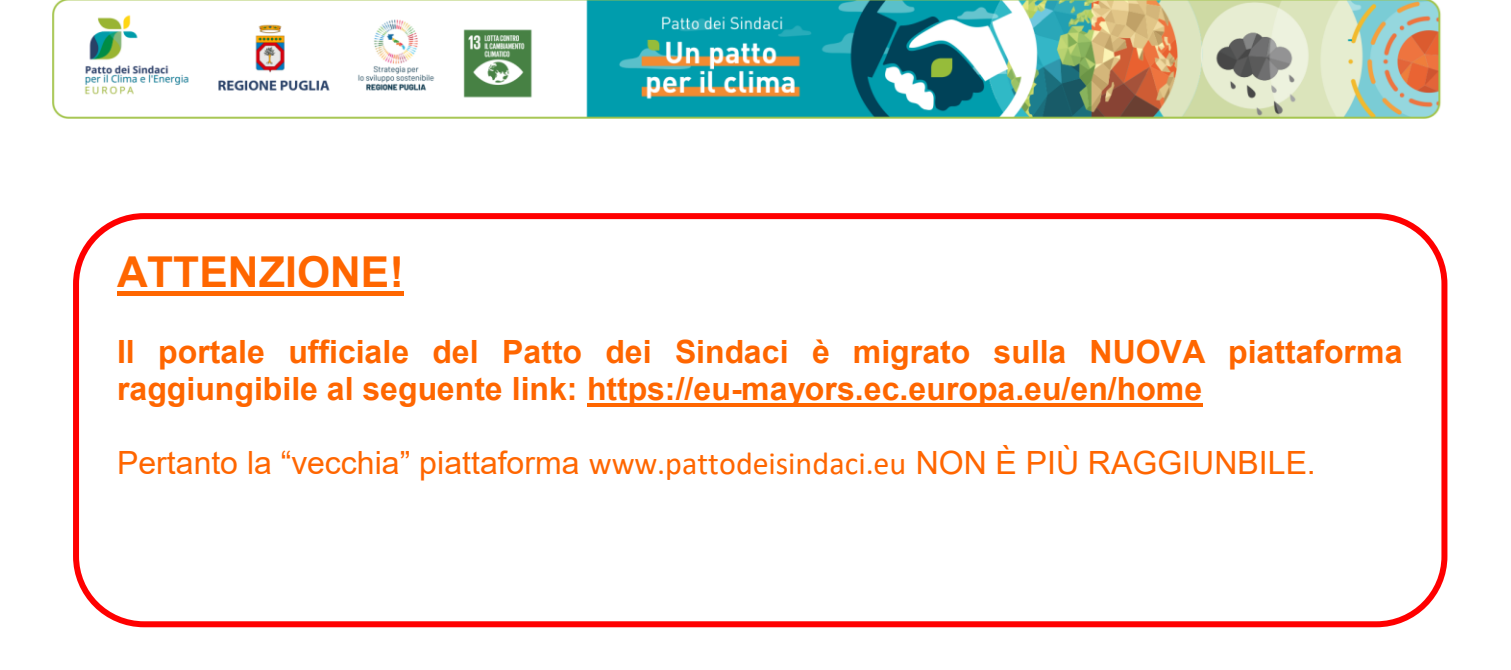

Per aggiornare i parametri sul portale del Patto dei Sindaci, operate nel seguente modo, a seconda se siete già firmatari del Patto o se aderite per la prima volta.

#### **Siete già firmatari del Patto dei Sindaci?**

Dovete semplicemente aggiornare il vostro profilo sul portale ufficiale del Patto https://eumayors.ec.europa.eu/en/home.

1. Cliccate sul tasto "My Covenant" posto in alto a destra del menù principale del portale.

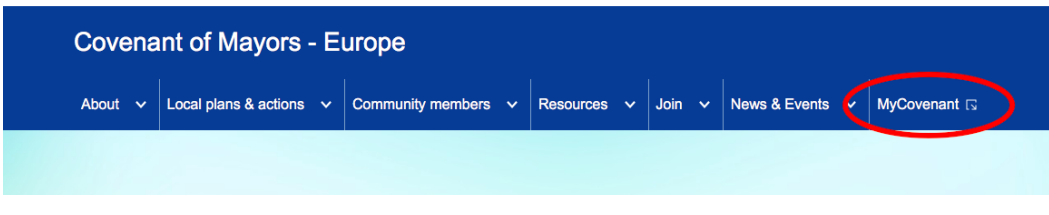

2. Cliccate sul tasto "ACCEDI" posto in alto a destra.

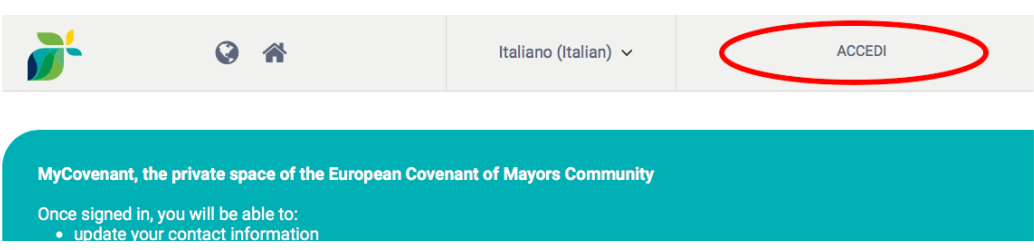

3. Inserite *username* e *password* per eseguire l'accesso. Se avete perso le credenziali di accesso del vostro Comune, scrivete all'indirizzo e-mail info@eumayors.eu o richiedete assistenza telefonica al numero 075/8520429. In alternativa, seguite i passaggi indicati online.

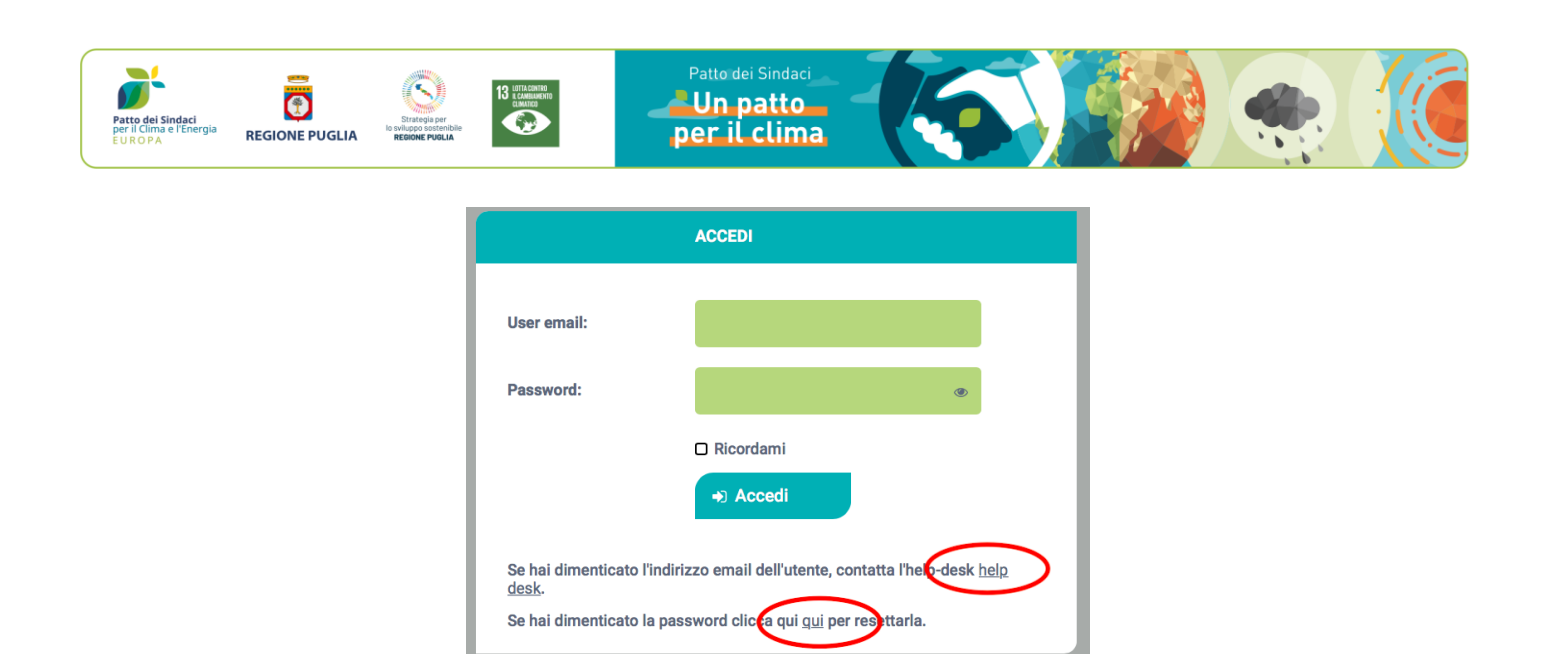

4. Una volta entrati nell'area riservata del vostro Comune, aggiornate i parametri di riduzione di CO2 di almeno il 55% entro il 2030.

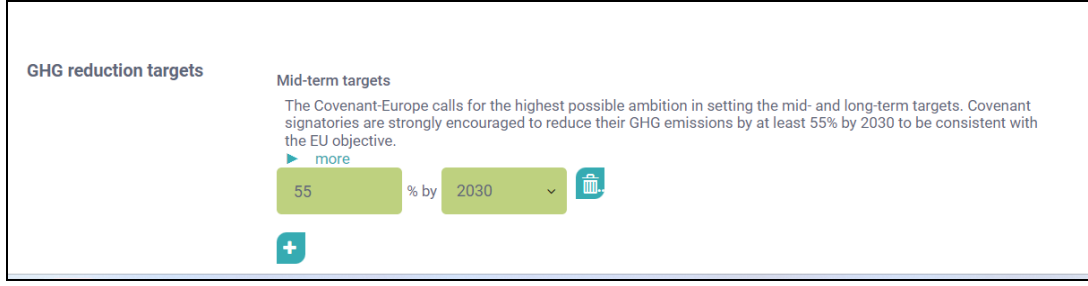

### **Aderite al Patto dei Sindaci per la prima volta?**

Se aderite al Patto dei Sindaci per la prima volta, **dovete attivare il profilo del vostro Comune sul portale del Patto**.

1. Compilate il modulo di registrazione seguendo la procedura guidata **a questo link: [https://mycovenant.eumayors.eu//signatory-registration](https://mycovenant.eumayors.eu/signatory-registration)**

Dovrete compilare tutte le informazioni richieste seguendo il seguente form di registrazione

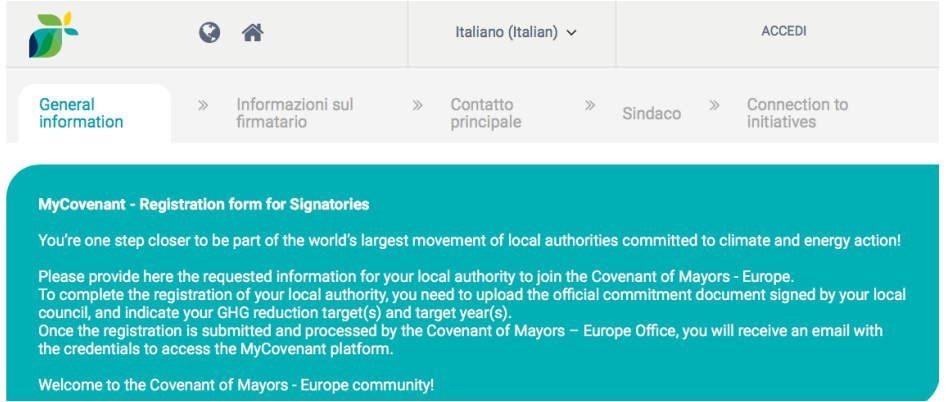

2. Una volta attivato l'account del vostro Comune, inserite tutti i dati richiesti e settate i paramenti di riduzione di CO2 di almeno il 55% entro il 2030.

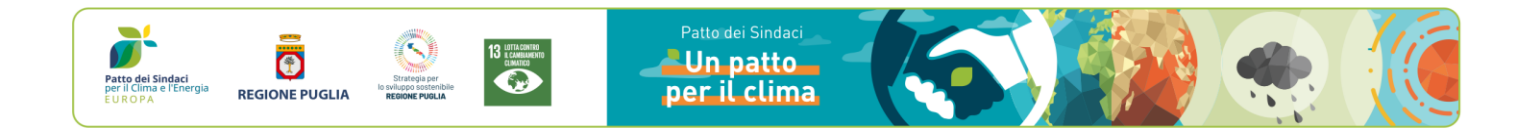

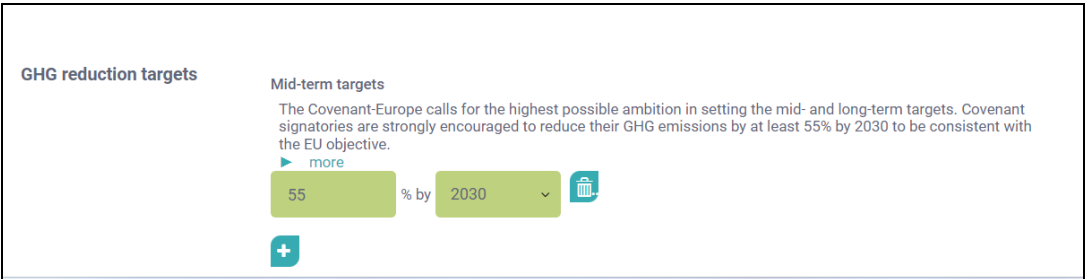

#### **NOTA BENE:** Per ogni informazione sull'adesione al Patto dei Sindaci è disponibile l'**help desk regionale all'indirizzo pattodeisindaci@regione.puglia.it**

# **PASSO 3**

Scarica il **modulo "Istanza di concessione dell'anticipazione sul contributo"** dal link [https://politiche-energetiche.regione.puglia.it/web/politiche-energetiche/-/avviso-pubblico-a](https://politiche-energetiche.regione.puglia.it/web/politiche-energetiche/-/avviso-pubblico-a-sportello-per-incentivazioni-finalizzati-alla-redazione-dei-paesc-con-emissione-di-voucher)[sportello-per-incentivazioni-finalizzati-alla-redazione-dei-paesc-con-emissione-di-voucher](https://politiche-energetiche.regione.puglia.it/web/politiche-energetiche/-/avviso-pubblico-a-sportello-per-incentivazioni-finalizzati-alla-redazione-dei-paesc-con-emissione-di-voucher)

# **PASSO 4**

Compila il modulo "Istanza di concessione dell'anticipazione sul contributo" in ogni parte per richiedere l'anticipazione del 60% del contributo assegnato. Segui le seguenti indicazioni di compilazione:

 Se **non avete ancora avviato le attività di redazione del PAESC, indicate che le attività sono ancora da avviare**

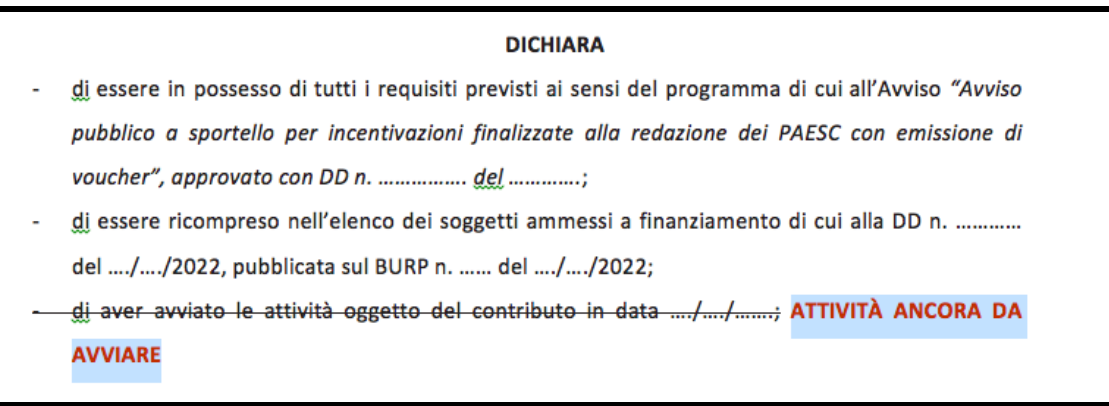

 Se **non avete sostenuto ancora alcuna spesa per la redazione del PAESC, indicate € 0,00** alla corrispondente voce.

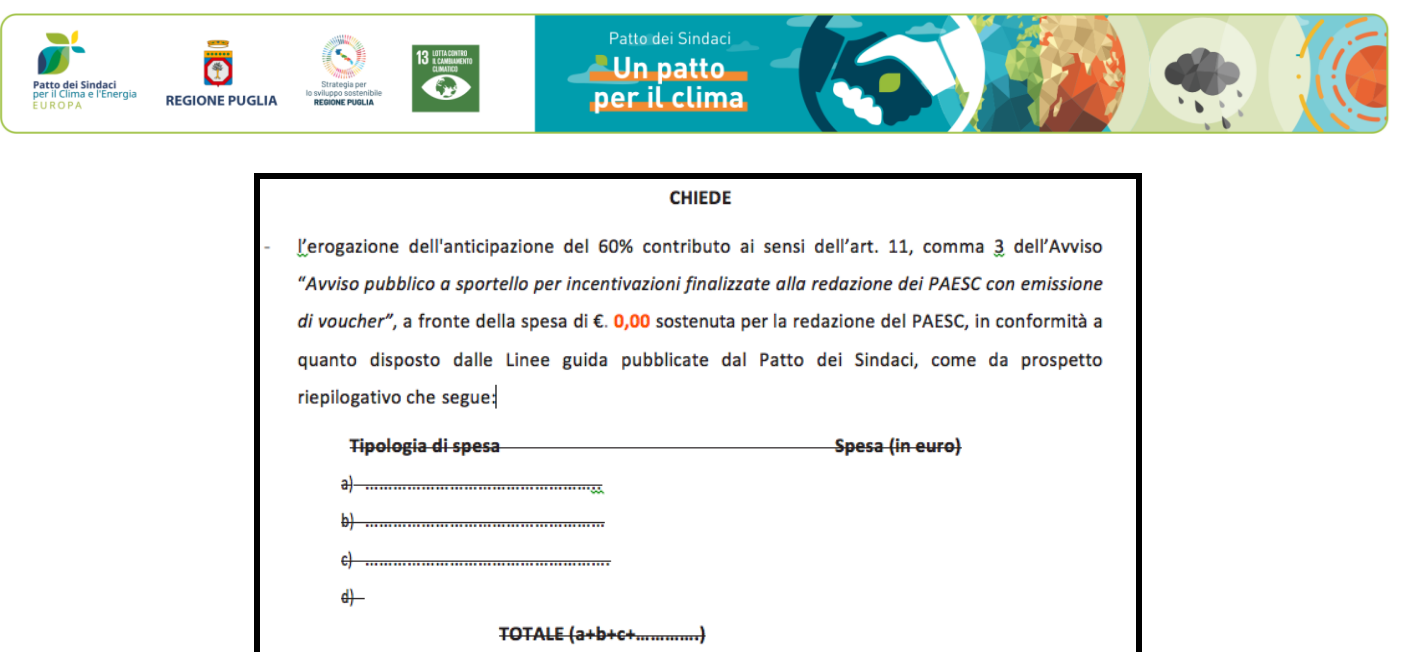

 Se **non avete ancora effettuato nessuna spesa per la redazione del PAESC, non dovete allegare alla domanda nessuna documentazione** probatoria delle spese sostenute (per es. contratti, fatture, giustificativi di pagamento, affidamenti di incarichi, ecc.).

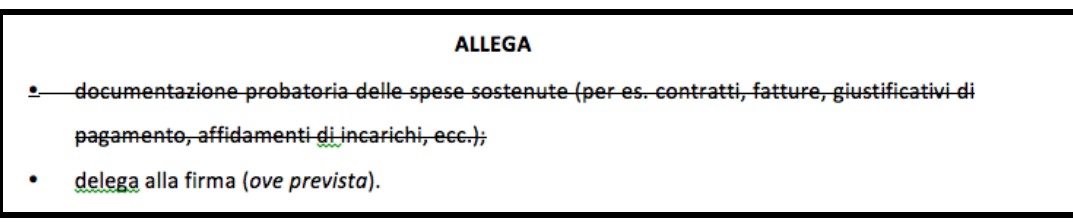

### **NOTA BENE:**

- Il modulo "*Istanza di concessione dell'anticipazione sul contributo*" per la richiesta di anticipazione del 60% del contributo concesso deve essere **firmato digitalmente dal legale rappresentante del Comune o suo delegato (in tal caso va allegato l'atto di delega)**.
- Il modulo va trasmesso **entro 30 giorni dalla data di pubblicazione sul BURP** del provvedimento che approva l'elenco definitivo delle istanze ammesse a finanziamento, a mezzo **pec all'indirizzo [paesc.regione@pec.rupar.puglia.it](mailto:paesc.regione@pec.rupar.puglia.it)**. Si specifica che verranno accolte anche le domande che dovessero pervenire oltre il citato termine di 30 giorni che, pertanto, sono da considerarsi ordinatori e non decadenziali.
- Nell'oggetto della PEC andrà indicato **"Nome Comune – voucher PAESC – Richiesta concessione anticipazione".**
- **Allega obbligatoriamente alla PEC:**
	- o Modulo di adesione al Nuovo Patto dei Sindaci per il Clima e L'Energia (detto anche "*Documento di Impegno*") regolarmente sottoscritto dal Legale Rappresentante dell'Ente.
	- o *Screen shot* da cui si desuma l'aggiornamento dei parametri europei (-55% di CO2 al 2030) effettuato nell'area "my covenant" del Portale ufficiale del Patto dei Sindaci.